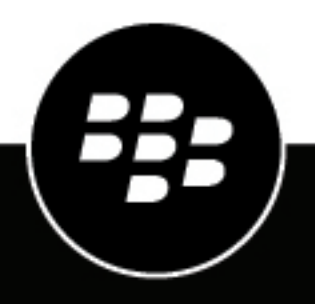

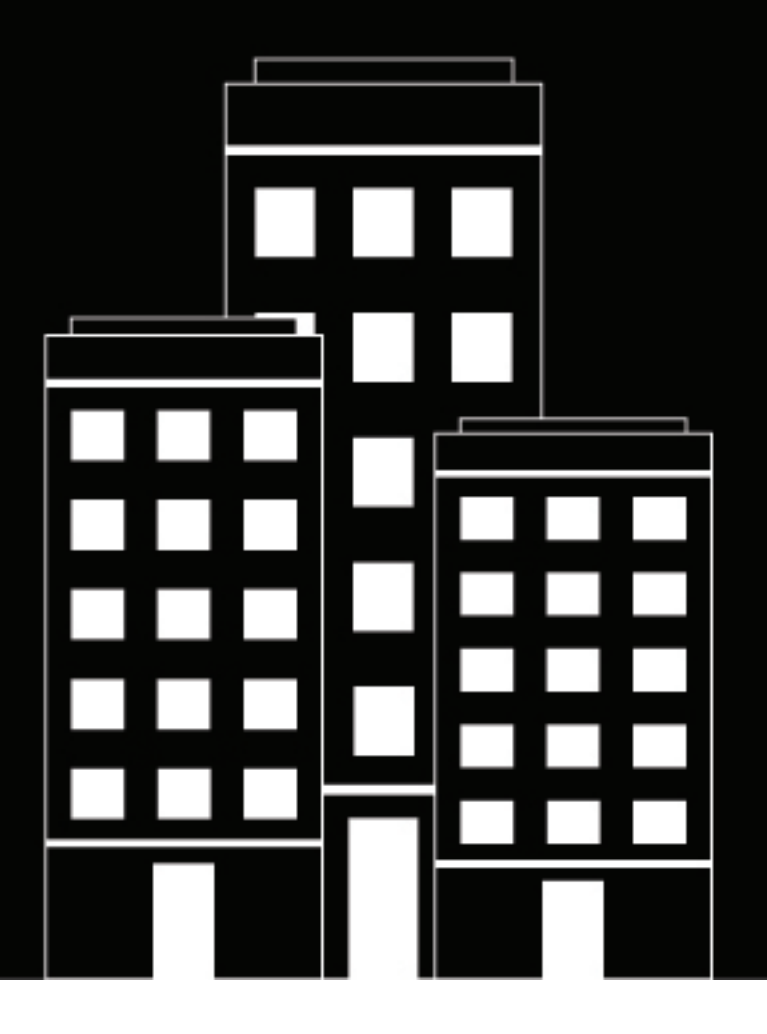

# **BlackBerry Spark SDK Development Guide**

0.3 beta

## **Contents**

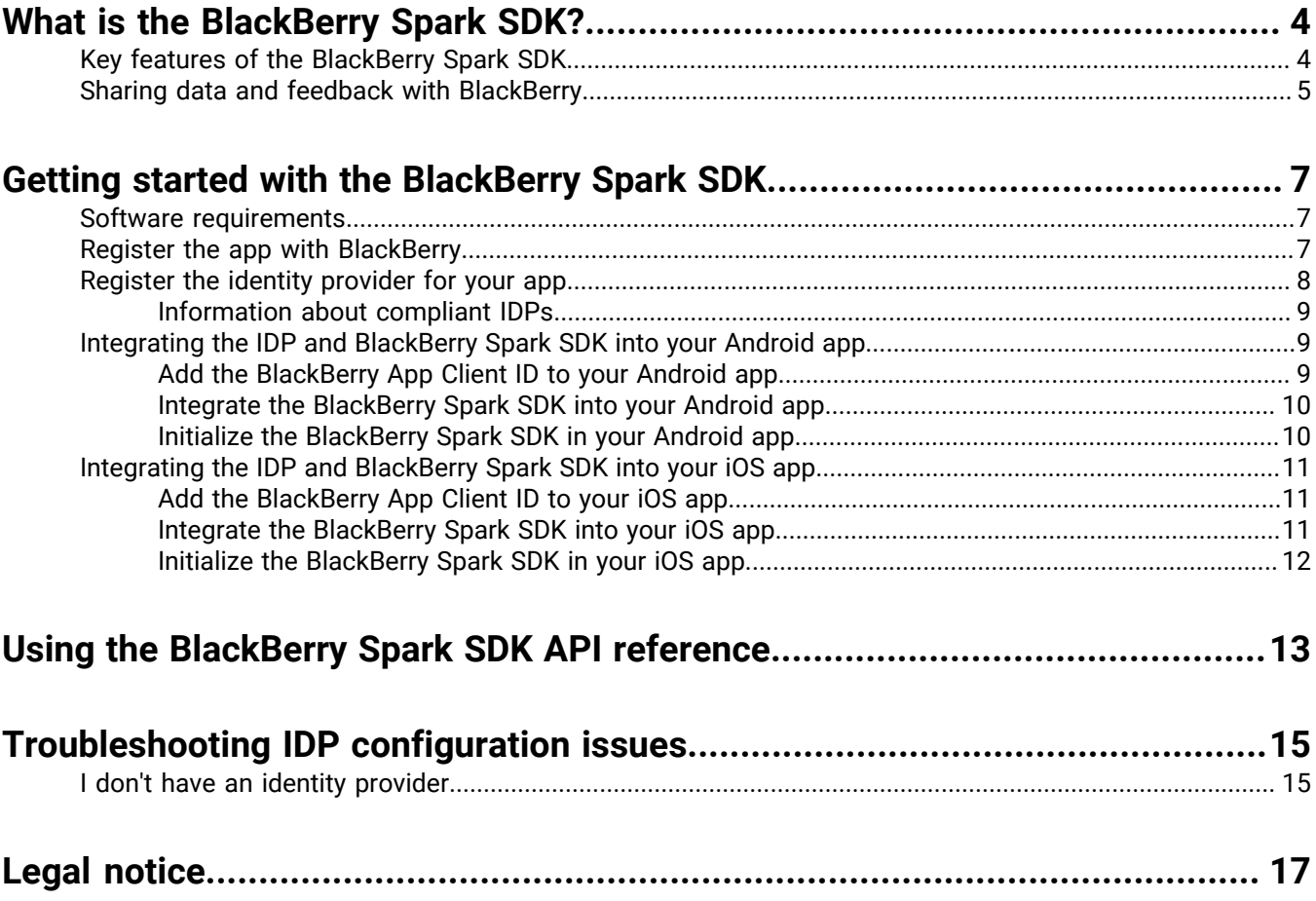

## <span id="page-3-0"></span>**What is the BlackBerry Spark SDK?**

The BlackBerry Spark SDK is a development tool that allows you to integrate advanced security features with your Android and iOS apps. The SDK gives any mobile app the ability to leverage BlackBerry security services that detect, evaluate, and respond to environmental risks and a wide range of cyber threats in real time. The BlackBerry Spark SDK enables you to build apps that are resistant to sophisticated mobile attacks while offering the highest level of protection for your organization's users and data.

The BlackBerry Spark SDK provides APIs that perform device security checks to ensure protection against security vulnerabilities, as well as APIs that initiate calls to the BlackBerry Infrastructure and dedicated cloud services to assess and respond to threats. For example, the mobile threat detection capabilities of the SDK initiate calls to the [CylanceINFINITY cloud service](https://www.cylance.com/content/dam/cylance/pdfs/white_papers/CylanceINFINITY-The-Brains-Behind-CylancePROTECT.pdf), which uses sophisticated AI and machine-learning to provide a realtime evaluation of whether an Android app is safe or potentially malicious.

When you integrate the BlackBerry Spark SDK, you can decide which device checks and security services you want to implement and how you want your app's functionality, user experience, and UI to respond to the analysis and evaluation of security risks.

Any Android or iOS app can integrate the BlackBerry Spark SDK. The features and services offered by the SDK do not require the installation of any BlackBerry software or product. The SDK does not provide management capabilities for apps or user accounts, or any level of device control or administration. If you are interested in secure mobile app development in combination with the advanced controls offered by BlackBerry UEM, visit [BlackBerry Docs to learn more about the BlackBerry Dynamics SDK.](https://docs.blackberry.com/en/development-tools/blackberry-dynamics-sdk-android/)

**Note:** The BlackBerry Spark SDK is currently available as a public beta release that is subject to further testing and changes by BlackBerry. Some SDK features might not yet be available or may require further development. The SDK has been made available for early testing and evaluation purposes, with a full release to follow in the near future. Before you use the SDK, [review and agree with terms and conditions of the beta release.](https://www.blackberry.com/us/en/legal/blackberry-spark-sdk-license-agreement.html)

### <span id="page-3-1"></span>**Key features of the BlackBerry Spark SDK**

The following features are available in the current beta release of the BlackBerry Spark SDK:

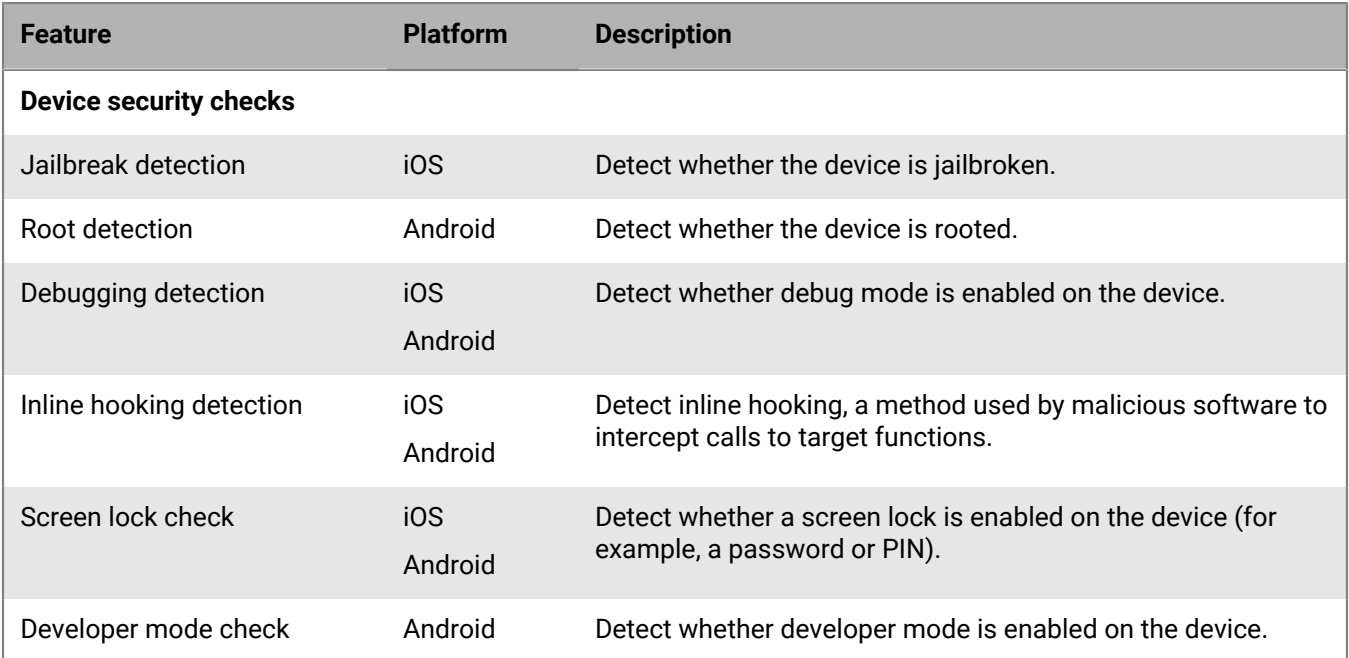

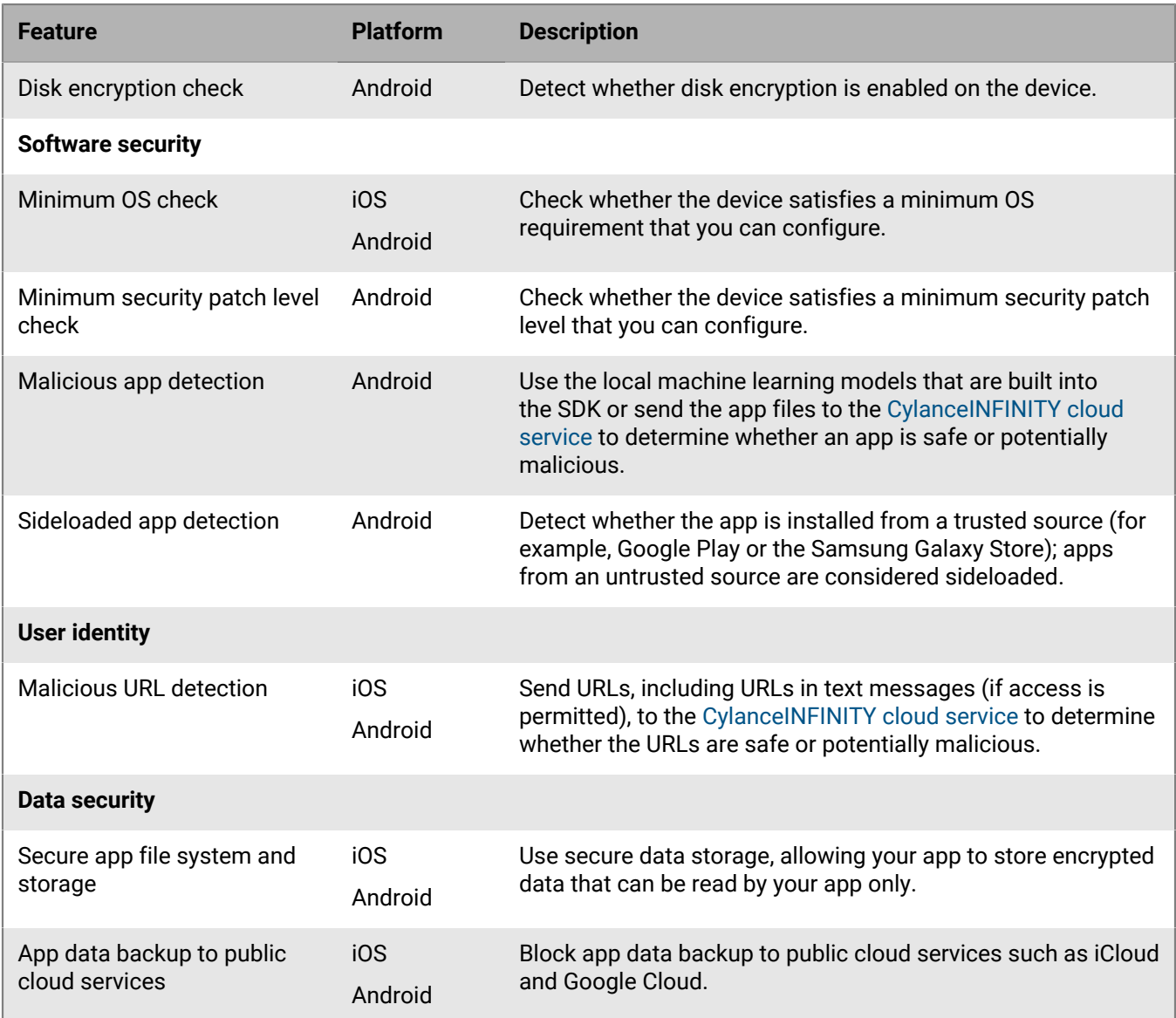

The following features are implemented in the sample apps that are included in the beta version of the SDK:

- Safe browsing (iOS, Android)
- Debugging detection (Android)
- Developer mode check (Android)
- Malicious app detection (Android)

### <span id="page-4-0"></span>**Sharing data and feedback with BlackBerry**

Your data and feedback are valuable to deliver a production version of the SDK that secures and protects your users and data as effectively as possible. We encourage you to activate the data collection API (see the DataCollectionRules class reference) that will allow BlackBerry to receive information about the environments, risks, and threats that you encounter. This API does not provide BlackBerry with any information that can be used to identify users or organizations and meets all privacy-related requirements. BlackBerry will not use the information that it receives for any purpose other than the improvement of the BlackBerry Spark SDK.

To submit feedback, visit [BlackBerry Developer Support](https://developers.blackberry.com/us/en/support.html) and access the BlackBerry Beta Community.

If you encounter any issues while using the SDK, you can share your log files with BlackBerry Support. Visit [BlackBerry Developer Support](https://developers.blackberry.com/us/en/support.html) to access the BlackBerry Beta Community, and see the Diagnostics Class in the API reference.

## <span id="page-6-0"></span>**Getting started with the BlackBerry Spark SDK**

Before you use the SDK, [review and agree with terms and conditions of the beta release](https://www.blackberry.com/us/en/legal/blackberry-spark-sdk-license-agreement.html).

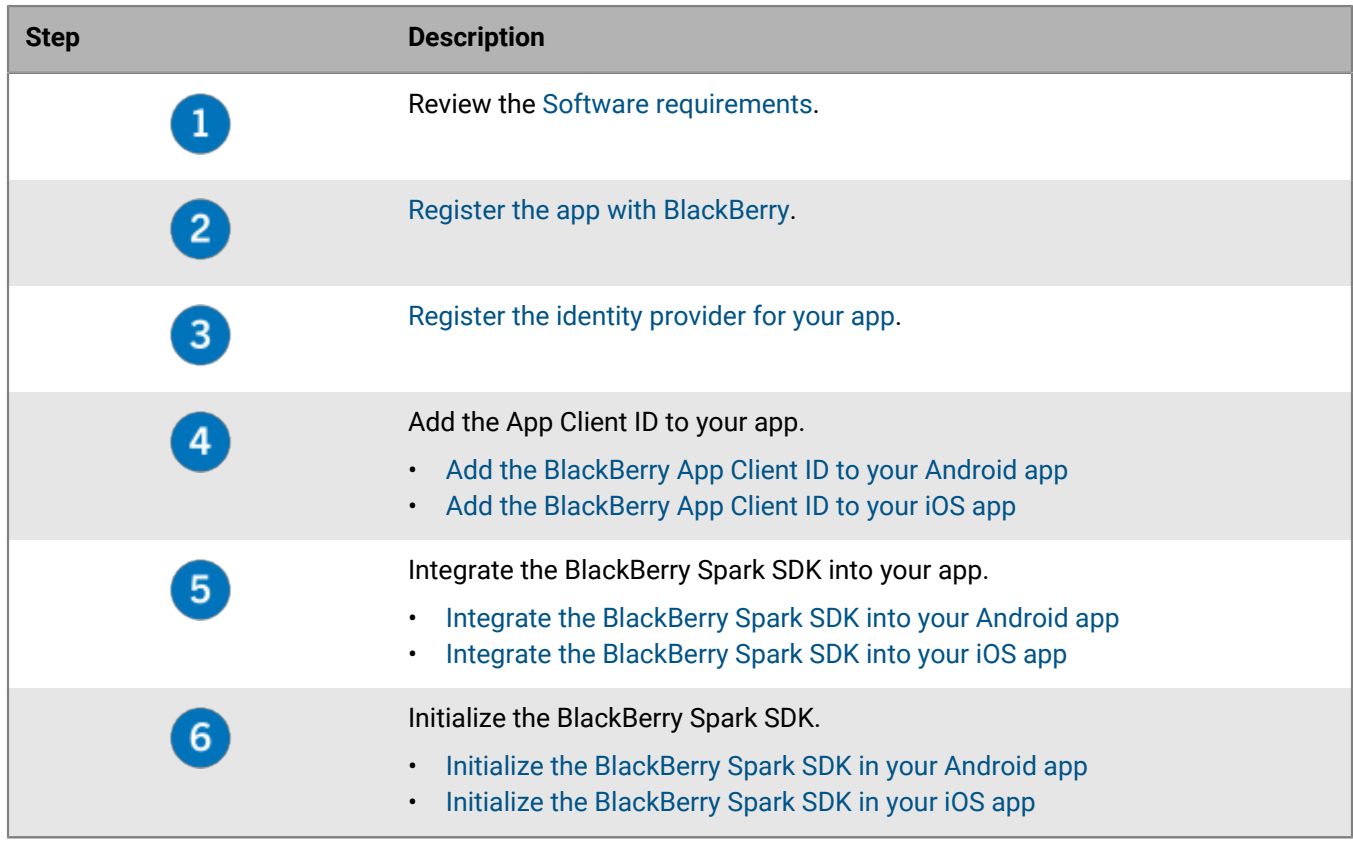

### <span id="page-6-1"></span>**Software requirements**

The following software is required when you want to use the BlackBerry Spark SDK:

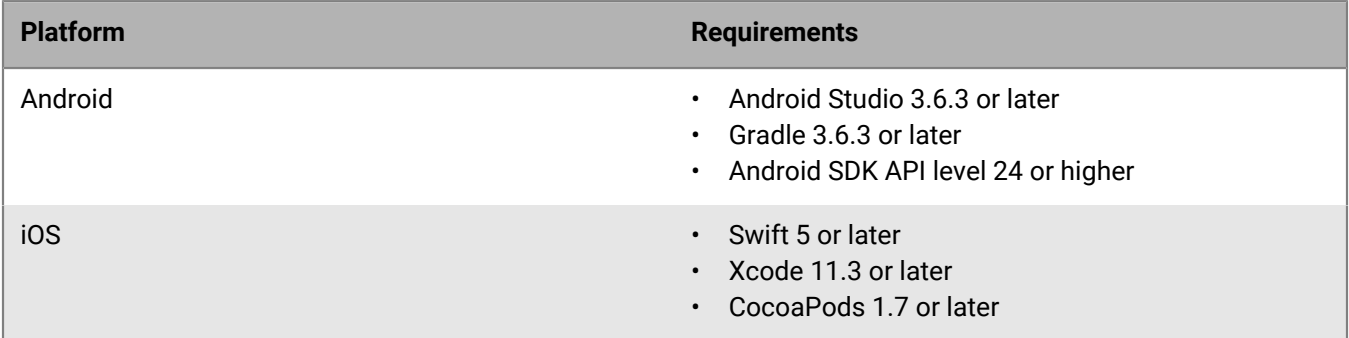

### <span id="page-6-2"></span>**Register the app with BlackBerry**

You must register your app with BlackBerry through your BlackBerry Online Account. If you don't have an account, you can create one.

- **1.** Browse to the following URL: [https://account.blackberry.com/a/organization//applications/add?](https://account.blackberry.com/a/organization//applications/add?capability=mtd) [capability=mtd](https://account.blackberry.com/a/organization//applications/add?capability=mtd)
- **2.** Log in using your BlackBerry Online Account (*my*Account) credentials.
- **3.** Enter the following information:
	- **Application Name**: The name of your app (for example, MyApp).
	- **Entitlement ID**: It is recommended that you use the package name of your app (for example, com.company.myapp).
	- **Version**: 1.0.0.0

**Note:** The version number does not need to be updated when you upgrade your app and does not need to match your native app version.

- **Management**: Clear the **Application will be managed by BlackBerry UEM** option. You must remove this option so that you can use your own identity provider for authentication.
- **Capabilities**: Select **BlackBerry Protect**. This enables your application to utilize the BlackBerry Protect threat models.
- **4.** Click **Add application**.

**After you finish:** [Register the identity provider for your app](#page-7-0).

### <span id="page-7-0"></span>**Register the identity provider for your app**

The BlackBerry Spark SDK reuses the existing user identity within your application to facilitate getting the latest security threat information from the BlackBerry Cloud. The library works with your user identity and management systems to provide strong authentication and authorization.

In practice, an OpenID Connect Identity Token belonging to the user that is currently logged in is provided to the BlackBerry Spark SDK runtime. BlackBerry validates this token against your identity provider's token introspection endpoint. This process avoids the need to rely on an application-specific API key.

You can use any identity provider as long as it is compliant with OpenID Connect (https://openid.net/ connect/). For more information, see [Information about compliant IDPs](#page-8-0).

If you don't have an identity provider, you can [use Firebase as your identity provider](#page-14-1) (IDP).

When the IDP is registered, you are provided a BlackBerry App Client ID which you add to your app.

#### **Before you begin:**

- [Register the app with BlackBerry](#page-6-2).
- Verify that you have the following information:
	- The discovery URL of your IDP
	- The Authorized Client ID for your app
- **1.** In your organization's BlackBerry Online Account, on the navigation menu, click **Applications**.
- **2.** Click your app.
- **3.** On the **IDP** tab, in the **Identity Provider** section, do the following:.
	- a) In the **Discovery URL** field, type the discovery URL of the identity provider.
	- b) In the **Client ID** field, type the Authorized Client ID.

No other fields are required.

**4.** Click **Register IDP**.

A BlackBerry App Client ID is created.

#### **After you finish:**

- [Add the BlackBerry App Client ID to your Android app](#page-8-2)
- [Add the BlackBerry App Client ID to your iOS app](#page-10-1)

#### <span id="page-8-0"></span>**Information about compliant IDPs**

You can integrate the BlackBerry Spark SDK into your app using any identity provider (IDP) over the internet as long as it is compliant with OpenID Connect (https://openid.net/connect/).

The following table lists a few examples of IDPs that are compatible and how to determine the discovery URLs and authorized client IDs:

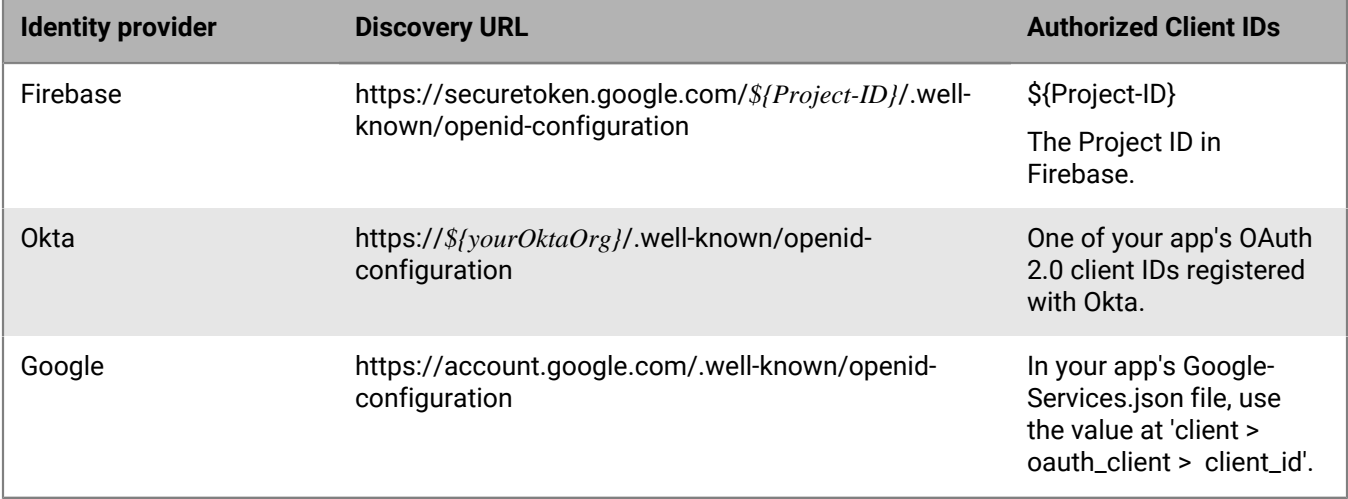

If you don't have access to your IDP to determine the discovery URL or authorized client ID, but you do have a JWT Identity token, you can use a third-party token inspection tool to examine the token (for example, https://jwt.io).

- $\cdot$  'iss' is the token issuer which you can use to determine the discovery URL by adding /.well-known/ openid-configuration
- 'aud' is the intended audience of the token and is the Authorized Client ID.

### <span id="page-8-1"></span>**Integrating the IDP and BlackBerry Spark SDK into your Android app**

This section describes how to add the IDP and integrate and initialize the BlackBerry Spark SDK with an Android app.

#### <span id="page-8-2"></span>**Add the BlackBerry App Client ID to your Android app**

**Before you begin:** [Register the identity provider for your app](#page-7-0) and copy the BlackBerry App Client ID.

In Android Studio, in the **AndroidManifest.xml** file, include the App Client ID. For example:

```
<application>
          <meta-data
             android:name="com.blackberry.security.ClientID"
             android:value="abcdefgh-1234-1234-1234-abcdefgh" />
  </application>
```
**After you finish:** [Integrate the BlackBerry Spark SDK into your Android app](#page-9-0).

#### <span id="page-9-0"></span>**Integrate the BlackBerry Spark SDK into your Android app**

Use Gradle to integrate BlackBerry Spark SDK into your Android Studio project.

**Before you begin:** [Add the BlackBerry App Client ID to your Android app](#page-8-2).

**1.** In your root-level (project-level) Gradle file (build.gradle), add a rule to include the BlackBerry Maven repository.

```
allprojects {
    repositories {
         google()
         jcenter()
         maven {
             url "https://software.download.blackberry.com/repository/maven/"
         }
     }
}
```
**2.** In the app-level module of your Gradle file (usually app/build.gradle), declare a dependency on the BlackBerry Spark SDK for Android.

```
# BlackBerry Spark SDK
implementation 'com.blackberry.security:appsecure:0.1+'
```
**3.** Sync your app to ensure that all dependencies are downloaded.

**After you finish:** [Initialize the BlackBerry Spark SDK in your Android app](#page-9-1).

#### <span id="page-9-1"></span>**Initialize the BlackBerry Spark SDK in your Android app**

**Before you begin:** [Integrate the BlackBerry Spark SDK into your Android app](#page-9-0).

**1.** Import the BlackBerry Spark SDK into an activity.

import com.blackberry.security.core.SecurityControl;

**2.** Call enableSecurity.

```
private SecurityControl mSecurity;
     @Override
    protected void onCreate(Bundle savedInstanceState) {
         super.onCreate(savedInstanceState);
        setContentView(R.layout.activity main);
         // Initialize BlackBerry Security Library
         mSecurity = new SecurityControl(this.getApplicationContext());
         mSecurity.enableSecurity();
```
**3.** Retrieve the identity token of your authenticated user from your IDP.

The ID token is a JSON Web Token (JWT), which is a cryptographically-signed, Base64-encoded JSON object. To retrieve the ID token from your IDP, you must have already authenticated the user.

If you are using Firebase, the ID token can be retrieved by following [the Firebase instructions to retrieve ID](https://firebase.google.com/docs/auth/admin/verify-id-tokens#retrieve_id_tokens_on_clients) [tokens on clients.](https://firebase.google.com/docs/auth/admin/verify-id-tokens#retrieve_id_tokens_on_clients) Other IDPs that are compliant with OpenID Connect typically provide an endpoint and client library which returns the ID token.

**4.** Provide the identity token to the BlackBerry Spark SDK runtime.

```
mSecurity.provideToken(idtoken)
```
**5.** Confirm that the InitializationState of the runtime is 'active'.

**After you finish:** [Using the BlackBerry Spark SDK API reference,](#page-12-0) configure your application to be notified when a threat is detected.

### <span id="page-10-0"></span>**Integrating the IDP and BlackBerry Spark SDK into your iOS app**

This section describes how to add the IDP and integrate and initialize the BlackBerry Spark SDK with an iOS app.

#### <span id="page-10-1"></span>**Add the BlackBerry App Client ID to your iOS app**

**Before you begin:** [Register the identity provider for your app](#page-7-0) and copy the BlackBerry App Client ID.

```
In Xcode, add the App Client ID to your application's 'info.plist'.
For example:
```

```
<dict>
    <key>BlackBerrySecuritySettings</key>
    <dict>
       <key>ClientID</key>
       <string>abcdefgh-1234-1234-1234-abcdefgh</string>
</dict>
```
After you finish: [Integrate the BlackBerry Spark SDK into your iOS app.](#page-10-2)

#### <span id="page-10-2"></span>**Integrate the BlackBerry Spark SDK into your iOS app**

In Xcode, you can add the BlackBerry Spark SDK as a dependency using CocoaPods.

**Before you begin:** [Add the BlackBerry App Client ID to your iOS app.](#page-10-1)

In Xcode, do one of the following to integrate the BlackBerry Spark SDK into the project:

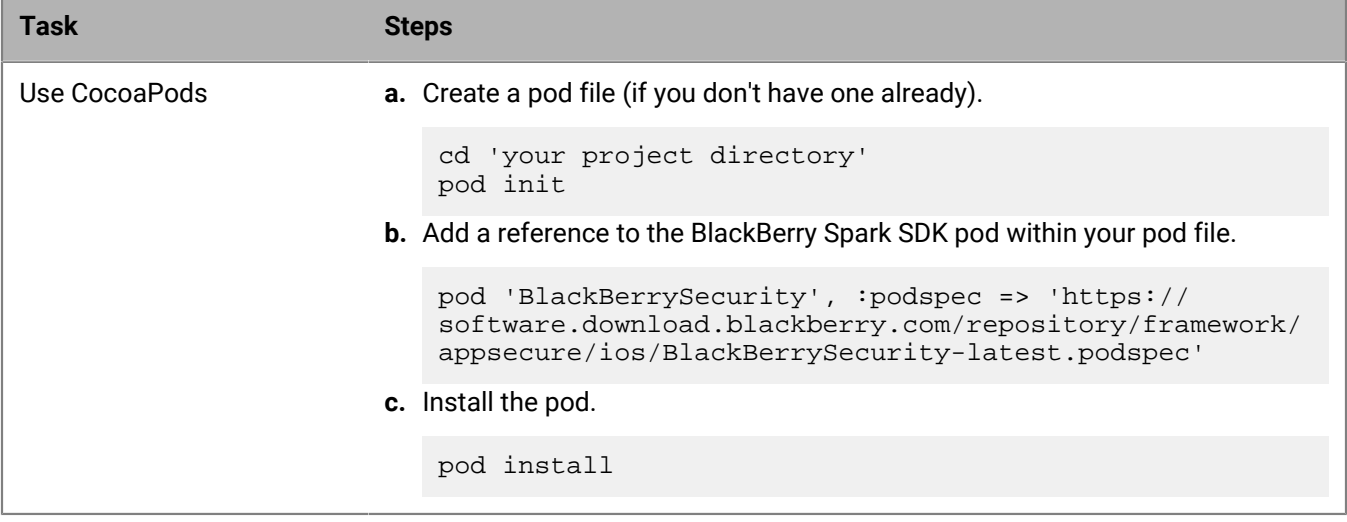

**After you finish:** [Initialize the BlackBerry Spark SDK in your iOS app.](#page-11-0)

#### <span id="page-11-0"></span>**Initialize the BlackBerry Spark SDK in your iOS app**

**Before you begin:** [Integrate the BlackBerry Spark SDK into your iOS app.](#page-10-2)

**1.** Import the **BlackBerrySecurity** module into your class.

import BlackBerrySecurity

**2.** Initialize the **BlackBerrySecurity** framework and invoke enableSecurity.

SecurityControl.shared.enableSecurity()

**3.** Retrieve the identity token of your authenticated user from your IDP.

The ID token is a JSON Web Token (JWT), which is a cryptographically-signed, Base64-encoded JSON object. To retrieve the ID token from your IDP, you must have already authenticated the user.

If you are using Firebase, the ID token can be retrieved by following [the Firebase instructions to retrieve ID](https://firebase.google.com/docs/auth/admin/verify-id-tokens#retrieve_id_tokens_on_clients) [tokens on clients.](https://firebase.google.com/docs/auth/admin/verify-id-tokens#retrieve_id_tokens_on_clients) Other IDPs that are compliant with OpenID Connect typically provide an endpoint and client library which returns the ID token.

**4.** Provide the identity token to the BlackBerry Spark SDK runtime.

SecurityControl.shared.provideToken(token: idtoken)

**5.** Confirm that the InitializationState of the runtime is 'active'.

**After you finish:** [Using the BlackBerry Spark SDK API reference,](#page-12-0) configure your application to be notified when a threat is detected.

## <span id="page-12-0"></span>**Using the BlackBerry Spark SDK API reference**

The BlackBerry Spark SDK API reference describes how to use the principal interfaces, packages, and classes of the SDK:

- [BlackBerry Spark SDK for Android API reference](https://developer.blackberry.com/devzone/files/blackberry-spark-sdk/android/)
- [BlackBerry Spark SDK for iOS API reference](https://developer.blackberry.com/devzone/files/blackberry-spark-sdk/ios/)

The following table highlights key sections of the API reference:

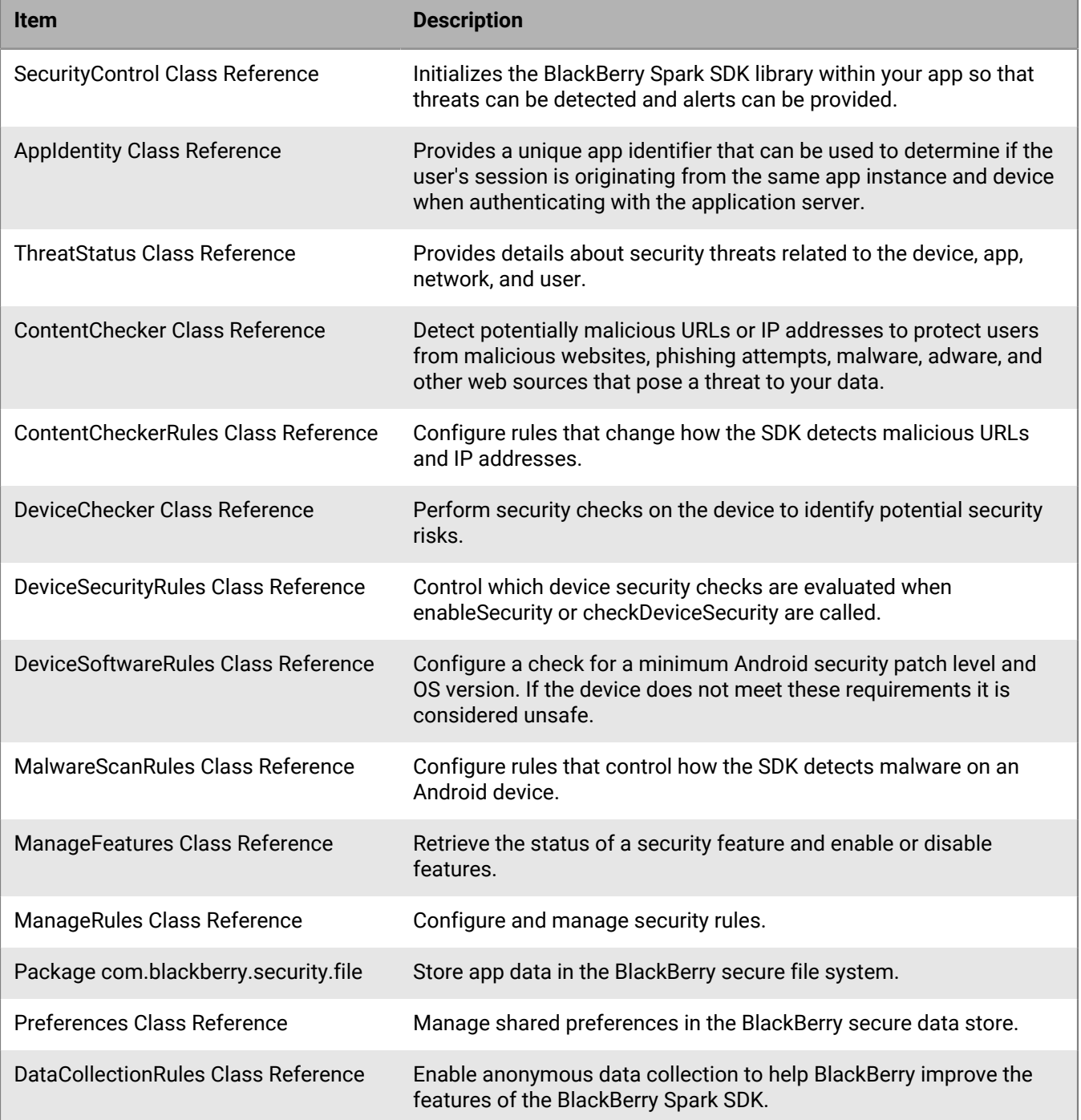

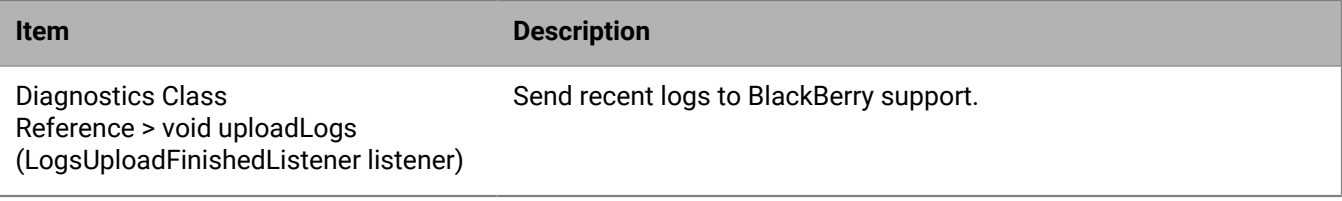

## <span id="page-14-0"></span>**Troubleshooting IDP configuration issues**

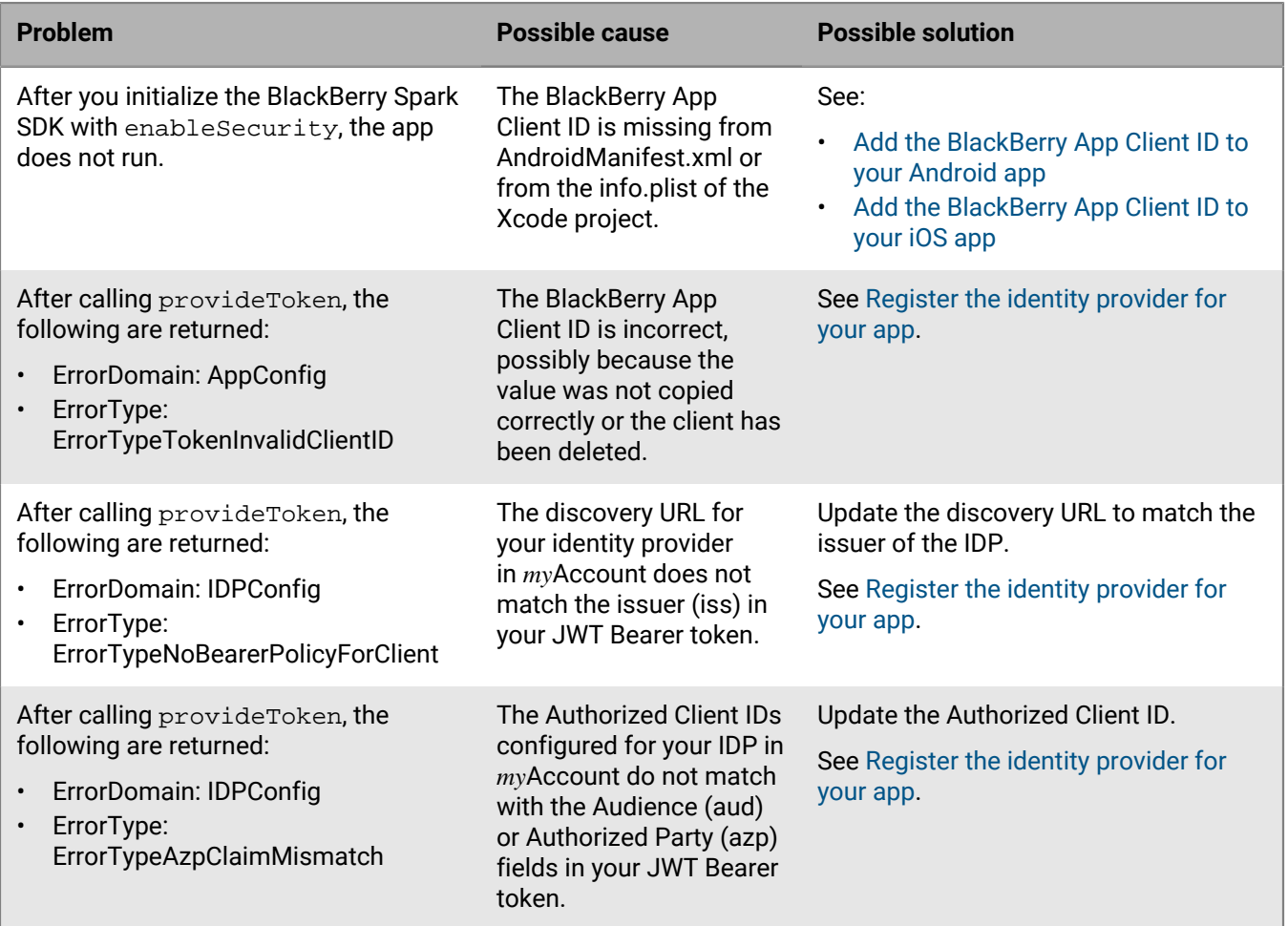

### <span id="page-14-1"></span>**I don't have an identity provider**

If you don't have an identity provider, you can create one using Firebase. The BlackBerry Spark SDK sample app 'Pyrite Financial' integrates Firebase as the identity provider and is available for [Android](https://github.com/BlackBerry/BlackBerry-Spark-SDK-Android-Samples) and [iOS.](https://github.com/BlackBerry/BlackBerry-Spark-SDK-iOS-Samples)

You can use the Project ID from the Firebase project to determine the discovery URL and Authorized Client ID. See [Information about compliant IDPs.](#page-8-0)

#### **Before you begin:** [Register the app with BlackBerry](#page-6-2)

- **1.** Create a Firebase project and register your application.
	- For Android, see <https://firebase.google.com/docs/android/setup>.
	- For iOS, see<https://firebase.google.com/docs/ios/setup>.
- **2.** Determine the Google authentication mechanism that you want to integrate with. For example, you can easily use password authentication (Email/Password) as the sign-in method and add a test user. The Pyrite Financial sample application demonstrates password authentication.
- **3.** To configure your Firebase IDP with BlackBerry, you need to retrieve the Project ID from the Firebase console.
	- a) On the left menu, beside **Project Overview**, click the gear icon to view the **Project Settings**.

b) Copy the Project ID value.

**After you finish:** [Register the identity provider for your app](#page-7-0)

## <span id="page-16-0"></span>**Legal notice**

©2020 BlackBerry Limited. Trademarks, including but not limited to BLACKBERRY, BBM, BES, EMBLEM Design, ATHOC, CYLANCE and SECUSMART are the trademarks or registered trademarks of BlackBerry Limited, its subsidiaries and/or affiliates, used under license, and the exclusive rights to such trademarks are expressly reserved. All other trademarks are the property of their respective owners.

This documentation including all documentation incorporated by reference herein such as documentation provided or made available on the BlackBerry website provided or made accessible "AS IS" and "AS AVAILABLE" and without condition, endorsement, guarantee, representation, or warranty of any kind by BlackBerry Limited and its affiliated companies ("BlackBerry") and BlackBerry assumes no responsibility for any typographical, technical, or other inaccuracies, errors, or omissions in this documentation. In order to protect BlackBerry proprietary and confidential information and/or trade secrets, this documentation may describe some aspects of BlackBerry technology in generalized terms. BlackBerry reserves the right to periodically change information that is contained in this documentation; however, BlackBerry makes no commitment to provide any such changes, updates, enhancements, or other additions to this documentation to you in a timely manner or at all.

This documentation might contain references to third-party sources of information, hardware or software, products or services including components and content such as content protected by copyright and/or thirdparty websites (collectively the "Third Party Products and Services"). BlackBerry does not control, and is not responsible for, any Third Party Products and Services including, without limitation the content, accuracy, copyright compliance, compatibility, performance, trustworthiness, legality, decency, links, or any other aspect of Third Party Products and Services. The inclusion of a reference to Third Party Products and Services in this documentation does not imply endorsement by BlackBerry of the Third Party Products and Services or the third party in any way.

EXCEPT TO THE EXTENT SPECIFICALLY PROHIBITED BY APPLICABLE LAW IN YOUR JURISDICTION, ALL CONDITIONS, ENDORSEMENTS, GUARANTEES, REPRESENTATIONS, OR WARRANTIES OF ANY KIND, EXPRESS OR IMPLIED, INCLUDING WITHOUT LIMITATION, ANY CONDITIONS, ENDORSEMENTS, GUARANTEES, REPRESENTATIONS OR WARRANTIES OF DURABILITY, FITNESS FOR A PARTICULAR PURPOSE OR USE, MERCHANTABILITY, MERCHANTABLE QUALITY, NON-INFRINGEMENT, SATISFACTORY QUALITY, OR TITLE, OR ARISING FROM A STATUTE OR CUSTOM OR A COURSE OF DEALING OR USAGE OF TRADE, OR RELATED TO THE DOCUMENTATION OR ITS USE, OR PERFORMANCE OR NON-PERFORMANCE OF ANY SOFTWARE, HARDWARE, SERVICE, OR ANY THIRD PARTY PRODUCTS AND SERVICES REFERENCED HEREIN, ARE HEREBY EXCLUDED. YOU MAY ALSO HAVE OTHER RIGHTS THAT VARY BY STATE OR PROVINCE. SOME JURISDICTIONS MAY NOT ALLOW THE EXCLUSION OR LIMITATION OF IMPLIED WARRANTIES AND CONDITIONS. TO THE EXTENT PERMITTED BY LAW, ANY IMPLIED WARRANTIES OR CONDITIONS RELATING TO THE DOCUMENTATION TO THE EXTENT THEY CANNOT BE EXCLUDED AS SET OUT ABOVE, BUT CAN BE LIMITED, ARE HEREBY LIMITED TO NINETY (90) DAYS FROM THE DATE YOU FIRST ACQUIRED THE DOCUMENTATION OR THE ITEM THAT IS THE SUBJECT OF THE CLAIM.

TO THE MAXIMUM EXTENT PERMITTED BY APPLICABLE LAW IN YOUR JURISDICTION, IN NO EVENT SHALL BLACKBERRY BE LIABLE FOR ANY TYPE OF DAMAGES RELATED TO THIS DOCUMENTATION OR ITS USE, OR PERFORMANCE OR NON-PERFORMANCE OF ANY SOFTWARE, HARDWARE, SERVICE, OR ANY THIRD PARTY PRODUCTS AND SERVICES REFERENCED HEREIN INCLUDING WITHOUT LIMITATION ANY OF THE FOLLOWING DAMAGES: DIRECT, CONSEQUENTIAL, EXEMPLARY, INCIDENTAL, INDIRECT, SPECIAL, PUNITIVE, OR AGGRAVATED DAMAGES, DAMAGES FOR LOSS OF PROFITS OR REVENUES, FAILURE TO REALIZE ANY EXPECTED SAVINGS, BUSINESS INTERRUPTION, LOSS OF BUSINESS INFORMATION, LOSS OF BUSINESS OPPORTUNITY, OR CORRUPTION OR LOSS OF DATA, FAILURES TO TRANSMIT OR RECEIVE ANY DATA, PROBLEMS ASSOCIATED WITH ANY APPLICATIONS USED IN CONJUNCTION WITH BLACKBERRY PRODUCTS OR SERVICES, DOWNTIME COSTS, LOSS OF THE USE OF BLACKBERRY PRODUCTS OR SERVICES OR ANY PORTION THEREOF OR OF ANY AIRTIME SERVICES, COST OF SUBSTITUTE GOODS, COSTS OF COVER, FACILITIES OR SERVICES, COST OF CAPITAL, OR OTHER SIMILAR PECUNIARY LOSSES, WHETHER OR NOT SUCH DAMAGES

WERE FORESEEN OR UNFORESEEN, AND EVEN IF BLACKBERRY HAS BEEN ADVISED OF THE POSSIBILITY OF SUCH DAMAGES.

TO THE MAXIMUM EXTENT PERMITTED BY APPLICABLE LAW IN YOUR JURISDICTION, BLACKBERRY SHALL HAVE NO OTHER OBLIGATION, DUTY, OR LIABILITY WHATSOEVER IN CONTRACT, TORT, OR OTHERWISE TO YOU INCLUDING ANY LIABILITY FOR NEGLIGENCE OR STRICT LIABILITY.

THE LIMITATIONS, EXCLUSIONS, AND DISCLAIMERS HEREIN SHALL APPLY: (A) IRRESPECTIVE OF THE NATURE OF THE CAUSE OF ACTION, DEMAND, OR ACTION BY YOU INCLUDING BUT NOT LIMITED TO BREACH OF CONTRACT, NEGLIGENCE, TORT, STRICT LIABILITY OR ANY OTHER LEGAL THEORY AND SHALL SURVIVE A FUNDAMENTAL BREACH OR BREACHES OR THE FAILURE OF THE ESSENTIAL PURPOSE OF THIS AGREEMENT OR OF ANY REMEDY CONTAINED HEREIN; AND (B) TO BLACKBERRY AND ITS AFFILIATED COMPANIES, THEIR SUCCESSORS, ASSIGNS, AGENTS, SUPPLIERS (INCLUDING AIRTIME SERVICE PROVIDERS), AUTHORIZED BLACKBERRY DISTRIBUTORS (ALSO INCLUDING AIRTIME SERVICE PROVIDERS) AND THEIR RESPECTIVE DIRECTORS, EMPLOYEES, AND INDEPENDENT CONTRACTORS.

IN ADDITION TO THE LIMITATIONS AND EXCLUSIONS SET OUT ABOVE, IN NO EVENT SHALL ANY DIRECTOR, EMPLOYEE, AGENT, DISTRIBUTOR, SUPPLIER, INDEPENDENT CONTRACTOR OF BLACKBERRY OR ANY AFFILIATES OF BLACKBERRY HAVE ANY LIABILITY ARISING FROM OR RELATED TO THE DOCUMENTATION.

Prior to subscribing for, installing, or using any Third Party Products and Services, it is your responsibility to ensure that your airtime service provider has agreed to support all of their features. Some airtime service providers might not offer Internet browsing functionality with a subscription to the BlackBerry® Internet Service. Check with your service provider for availability, roaming arrangements, service plans and features. Installation or use of Third Party Products and Services with BlackBerry's products and services may require one or more patent, trademark, copyright, or other licenses in order to avoid infringement or violation of third party rights. You are solely responsible for determining whether to use Third Party Products and Services and if any third party licenses are required to do so. If required you are responsible for acquiring them. You should not install or use Third Party Products and Services until all necessary licenses have been acquired. Any Third Party Products and Services that are provided with BlackBerry's products and services are provided as a convenience to you and are provided "AS IS" with no express or implied conditions, endorsements, guarantees, representations, or warranties of any kind by BlackBerry and BlackBerry assumes no liability whatsoever, in relation thereto. Your use of Third Party Products and Services shall be governed by and subject to you agreeing to the terms of separate licenses and other agreements applicable thereto with third parties, except to the extent expressly covered by a license or other agreement with BlackBerry.

The terms of use of any BlackBerry product or service are set out in a separate license or other agreement with BlackBerry applicable thereto. NOTHING IN THIS DOCUMENTATION IS INTENDED TO SUPERSEDE ANY EXPRESS WRITTEN AGREEMENTS OR WARRANTIES PROVIDED BY BLACKBERRY FOR PORTIONS OF ANY BLACKBERRY PRODUCT OR SERVICE OTHER THAN THIS DOCUMENTATION.

BlackBerry Enterprise Software incorporates certain third-party software. The license and copyright information associated with this software is available at [http://worldwide.blackberry.com/legal/thirdpartysoftware.jsp.](http://worldwide.blackberry.com/legal/thirdpartysoftware.jsp)

BlackBerry Limited 2200 University Avenue East Waterloo, Ontario Canada N2K 0A7

BlackBerry UK Limited Ground Floor, The Pearce Building, West Street, Maidenhead, Berkshire SL6 1RL United Kingdom

Published in Canada